## **Using the Vendor Request**

Where to find it:

• On the Main Menu of the Kuali Financial System (KFS), listed under Purchasing/Accounts Payable

When to use it:

- If a new vendor is needed for a procurement or payment transaction
- If an update is needed to an existing vendor record, such as adding a new address

What you'll need:

- A signed [W9](http://www.irs.gov/pub/irs-pdf/fw9.pdf%E2%80%8E) is recommended for a US vendor/person providing a SERVICE or [W8BEN](http://www.irs.gov/pub/irs-pdf/fw8ben.pdf) (optional for foreign)
- For a procurement vendor, a **Business Information Form** (BIF) (preferable for tracking purposes, e.g., small business information)
- Certificate of Insurance, if vendor is performing repairs or providing services on campus (refer to [BUS-63](http://policy.ucop.edu/doc/3520339/BFB-BUS-63) for these and additional insurance requirements)

How it's done:

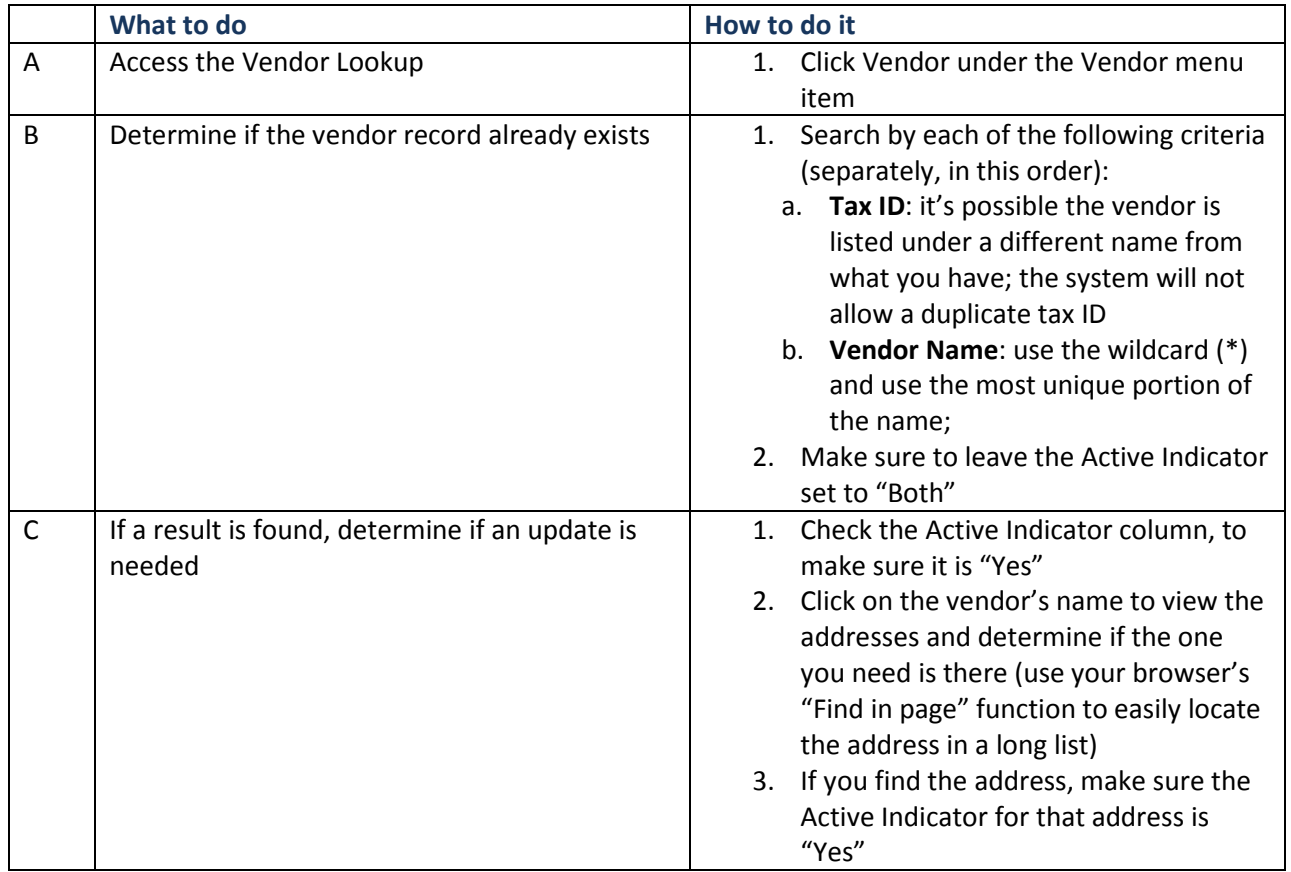

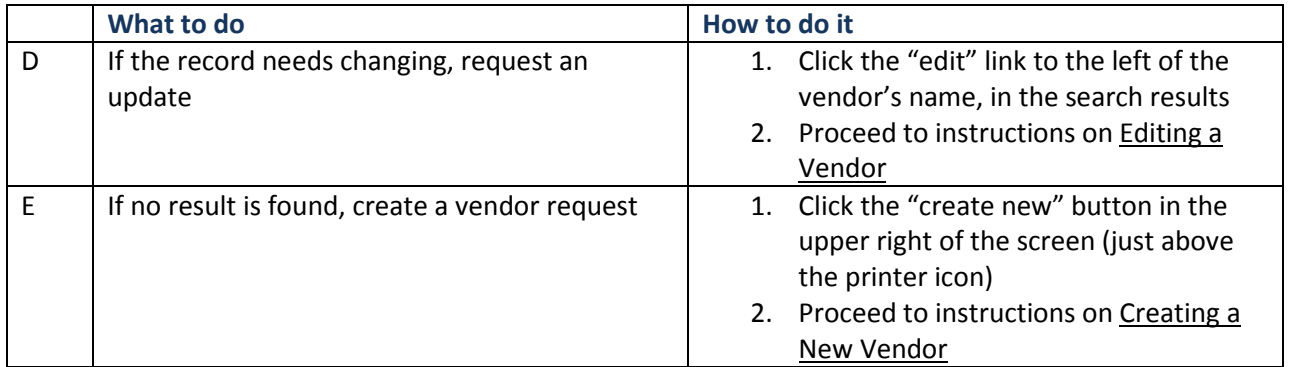

## **Creating a New Vendor**

The following instructions are for the basic creation of a vendor. Additional fields may be used, depending upon the purpose of the vendor and the information that you have available.

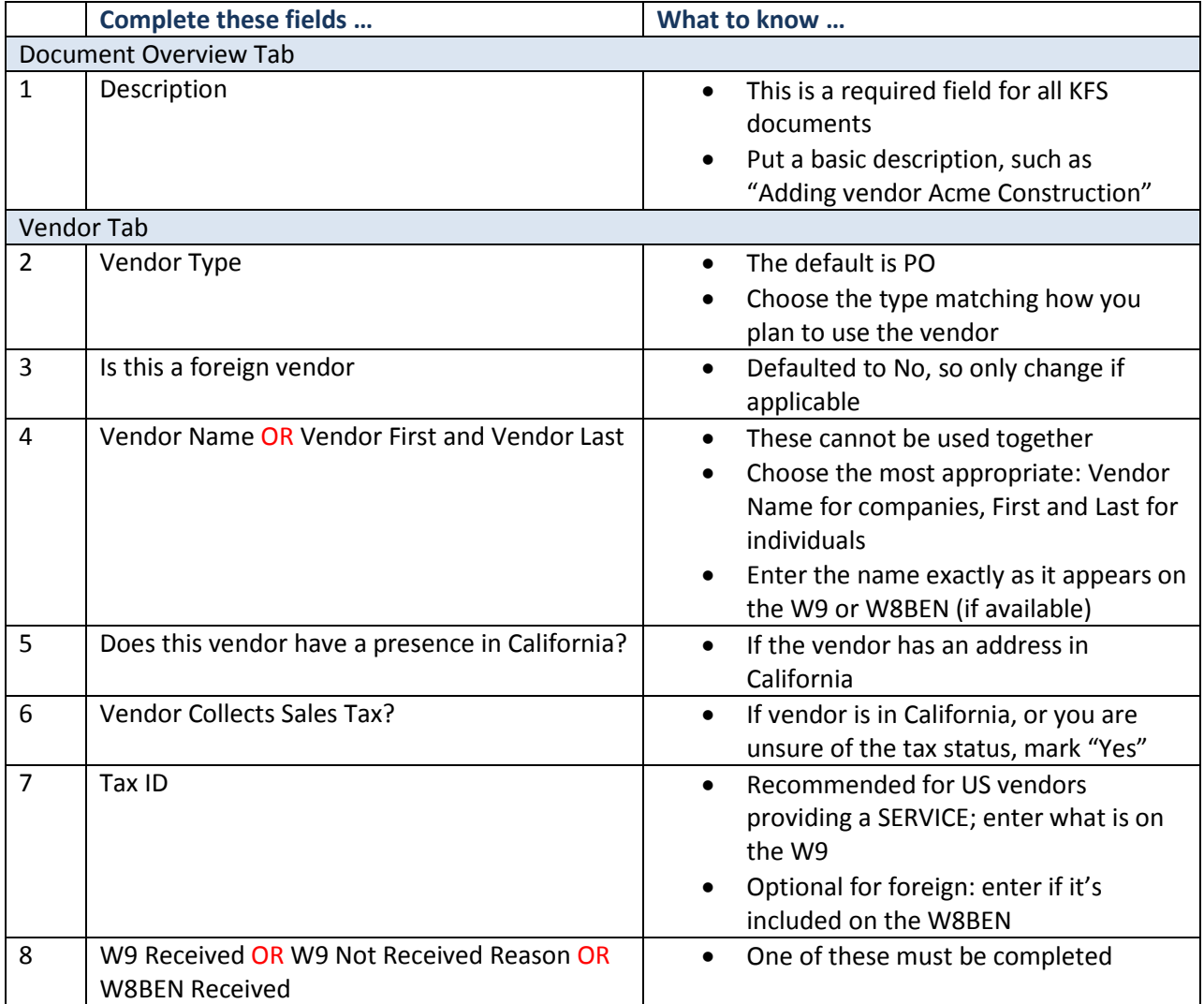

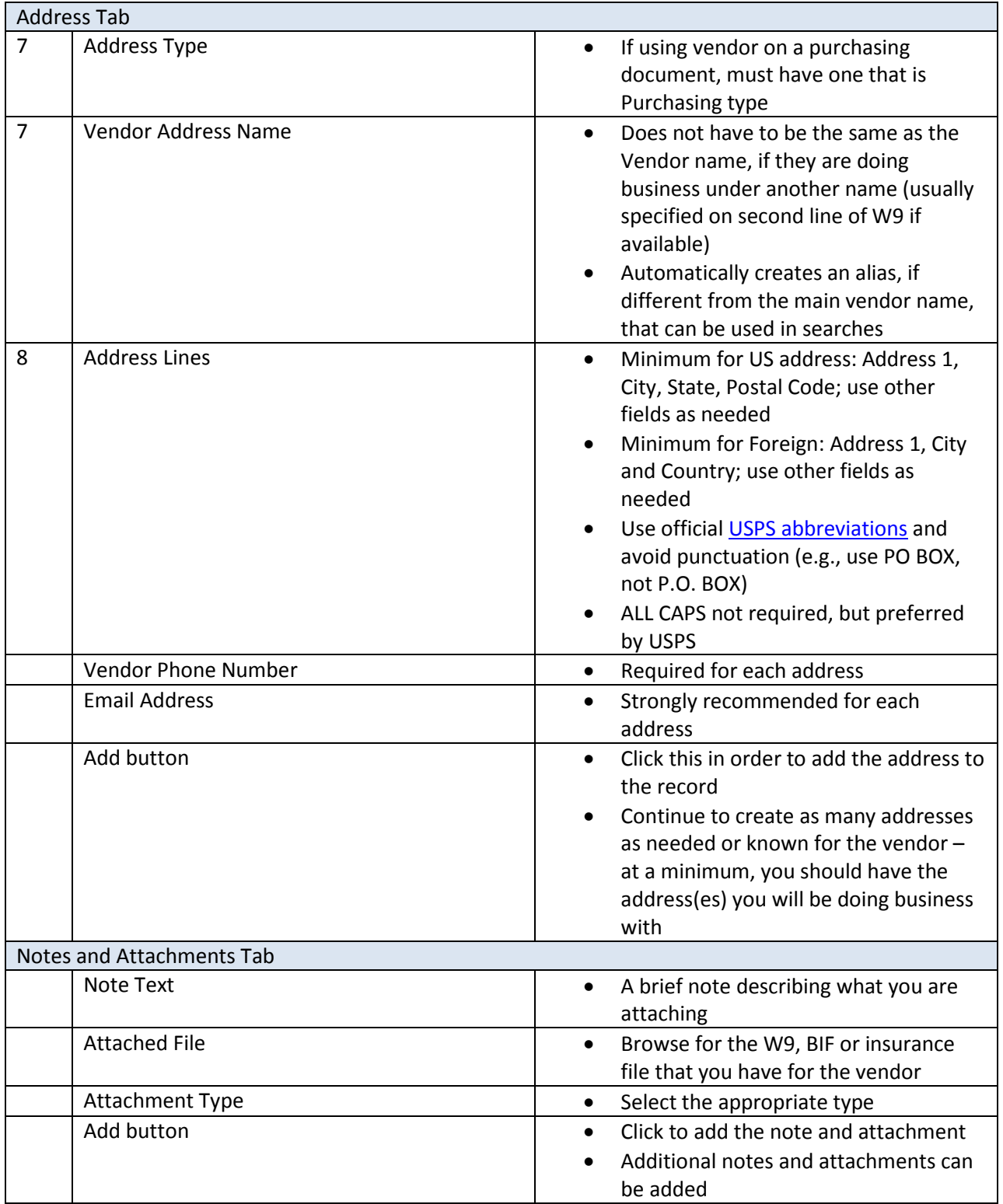

When completed, submit document for routing to the vendor desk. You will receive an FYI of the document, in your action list, when the vendor record has been added.

## **Editing an Existing Vendor**

The following instructions are for adding a new address to a vendor (the most common update). Other updates can be made to the vendor record, based upon the purpose of the update and the information that you have available.

Please note, the following are NOT reasons to add a new address, if all other information for the address matches an existing address:

- Adding a customer number there is a separate tab for that, so it can be added independent of the address
- Slight difference in the name common occurrences are full name vs. acronym, with/without business designation (e.g., INC, LLC)
- Attention lines

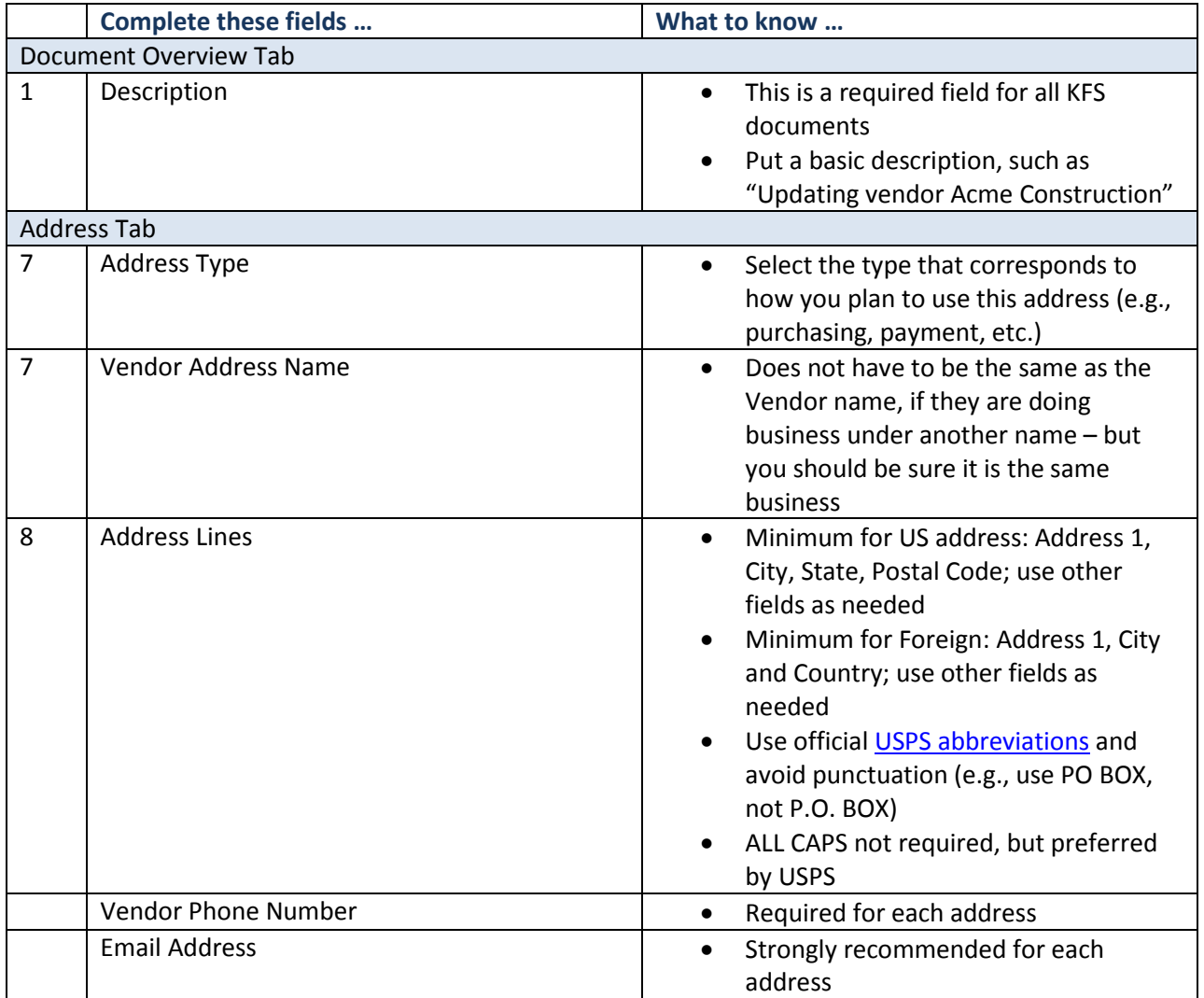

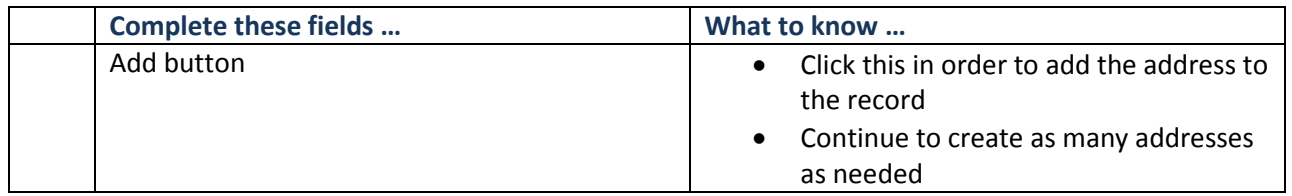

When completed, submit document for routing to the vendor desk. You will receive an FYI of the document, in your action list, when the vendor record has been added.